# **Un nuevo conjunto de widgets de Gravity**

Los widgets de Gravity ya son una realidad. Nos complace presentar, en Whymper V1, un conjunto de widgets que crean una landing page de las ventas en línea actuales de SecuTix. Este nuevo conjunto de herramientas le permitirá crear una escaparate dinámico totalmente personalizado directamente en su web institucional. La integración no necesitará ninguna configuración adicional en SecuTix ya que se basa en la misma sección y las mismas configuraciones de grupo que ya existen en el sistema.

Los widgets pueden integrarse en cualquier página web insertando unas pocas líneas de código JavaScript. Su imagen está adaptada al tema Equilibrium que puede configurarse en las pantallas del punto de venta de SecuTix y garantiza un diseño elegante e integrado en las ventas en línea. Las técnicas CSS estándar permiten sobrescribir los estilos cuando sea necesario.

Toda la documentación de Gravity está disponible en el siguiente enlace: [Documentación de Gravity](https://confluence.secutix.com/display/DOCEN/Gravity+documentation)

## Nuevo widget de producto

Con Whymper V1 se lanza una nueva versión del widget de producto. La arquitectura se ha revisado por completo y se ha integrado mejor en el entorno de trabajo de Gravity. Ahora es posible mostrar ocurrencias individuales de producto (sesiones, partidos y pases con fecha y hora). La compatibilidad para los productos procedentes de múltiples canales de venta se ha mejorado y está plenamente operativa.

Para ver una descripción detallada del widget, los parámetros de configuración y ejemplos consulte la siguiente URL: [Documentación de Gravity](https://confluence.secutix.com/display/DOCEN/Gravity+documentation)

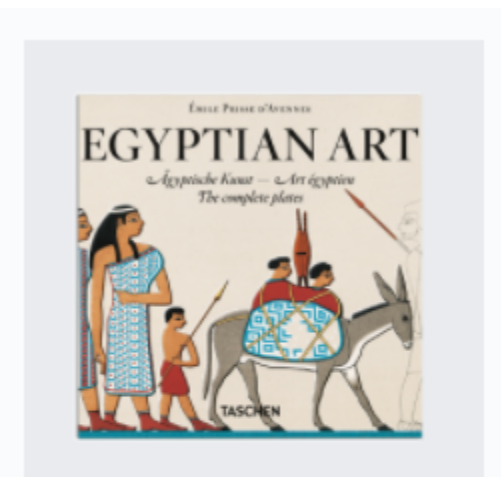

Egyptian Art Book A lifelong devotee of ancient Egyptian and Oriental culture, the French author. artist, and scholar Achille-Constant-...

Un widget de producto, que muestra la descripción

### Widget de sección

Las secciones configuradas en la landing page de la tienda en línea ahora pasan a ser autónomas y pueden integrarse en cualquier página web como widget. En este caso concreto se proporciona un soporte completo para las secciones procedentes de diferentes puntos de venta, lo que permite crear fácilmente un escaparate dinámico personalizado.

Para más información sobre cómo configurar las secciones en las landing page siga este enlace: Un escaparate [dinámico](#), [Personalizaciones adicionales de la página de destino de venta en línea \(Copy\).](https://confluence.secutix.com/pages/viewpage.action?pageId=29549313)

Para ver una descripción detallada del widget, los parámetros de configuración y ejemplos consulte la siguiente URL: [Documentación de Gravity](https://confluence.secutix.com/display/DOCEN/Gravity+documentation)

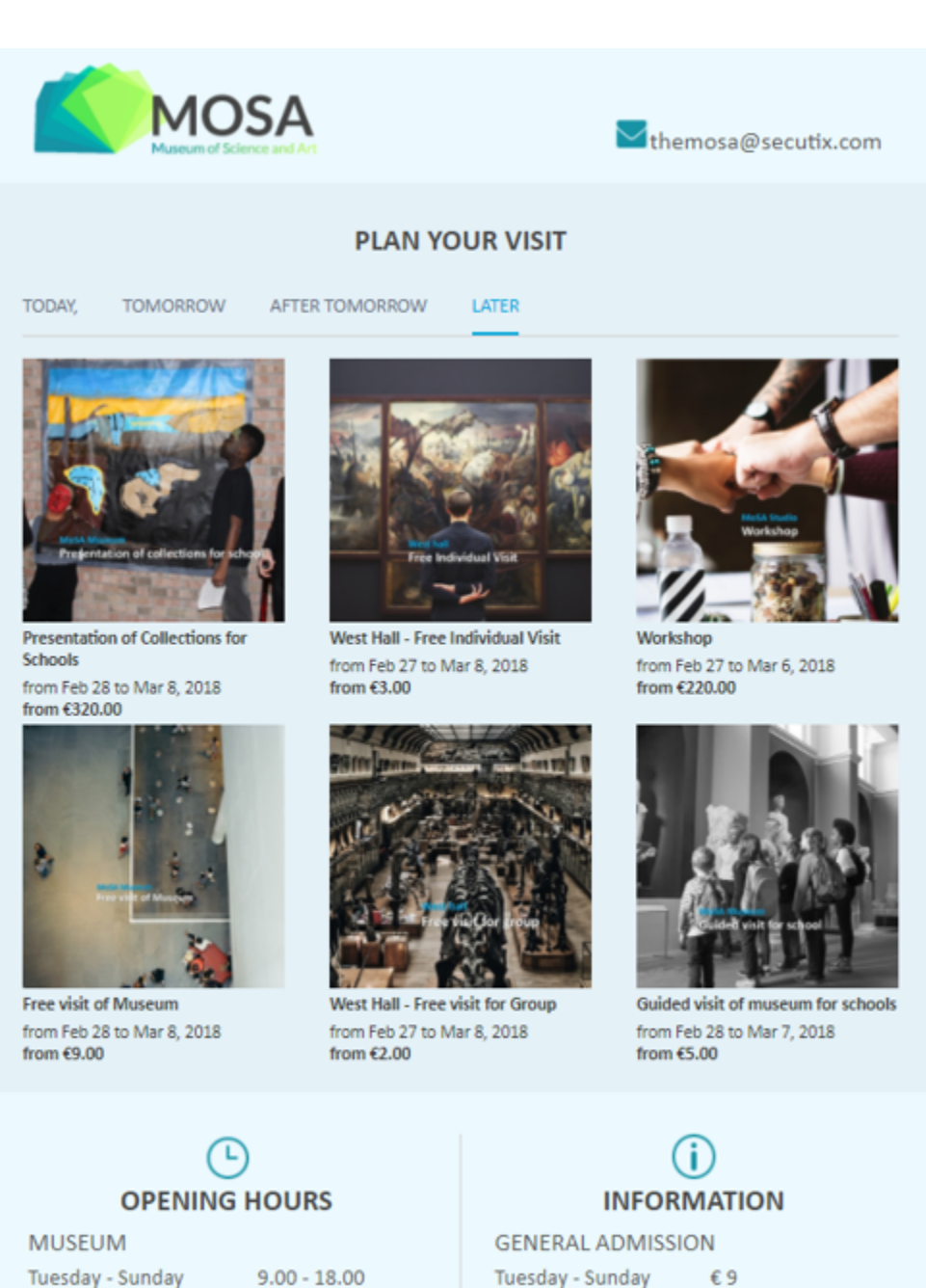

Friday Monday  $9.00 - 18.00$  $9.00 - 22.00$ CLOSED

#### Tuesday - Sunday €9 Friday € 11 - after 16.30 Free admission, call +33(0) 1 5320 8810

Un widget de sección integrado en una página web estática

# Widget de catálogo

Para facilitar la integración del contenido de la *landing page* en una página web externa, también se encuentra disponible un widget de catálogo. Este widget presenta todas las secciones que están configuradas para la landing page de un punto de venta específico. El widget de catálogo permite sustituir por completo el escaparte dinámico de la tienda en línea actual y actualizar totalmente su aspecto. Los enlaces automatizados redirigirán al usuario hacia las ventas en línea y le permitirán iniciar el proceso de compra.

Para ver una descripción detallada del widget, los parámetros de configuración y ejemplos consulte la siguiente URL: [Documentación de Gravity](https://confluence.secutix.com/display/DOCEN/Gravity+documentation)

### Restricción por dominio

Se trata de una nueva característica que está disponible en las pantallas de configuración del punto de venta de SecuTix que permite restringir el uso de los widgets de Gravity a unos dominios explícitamente definidos. La configuración de los dominios aceptados puede realizarse en Punto de venta > Gravity definiendo un dominio en cada línea de la lista. Cuando la lista está vacía, cualquier dominio puede acceder a las funcionalidades del widget.

Tenga en cuenta que este mecanismo de seguridad no evita la inserción de widgets en sitios web no autorizados de terceros pero bloquea cualquier comunicación realizada mediante llamadas Ajax a la API de REST subyacente. Los datos públicos seguirán siendo accesibles al ejecutar llamadas explícitas a la API de REST.

### Point of sale > Ticketshop

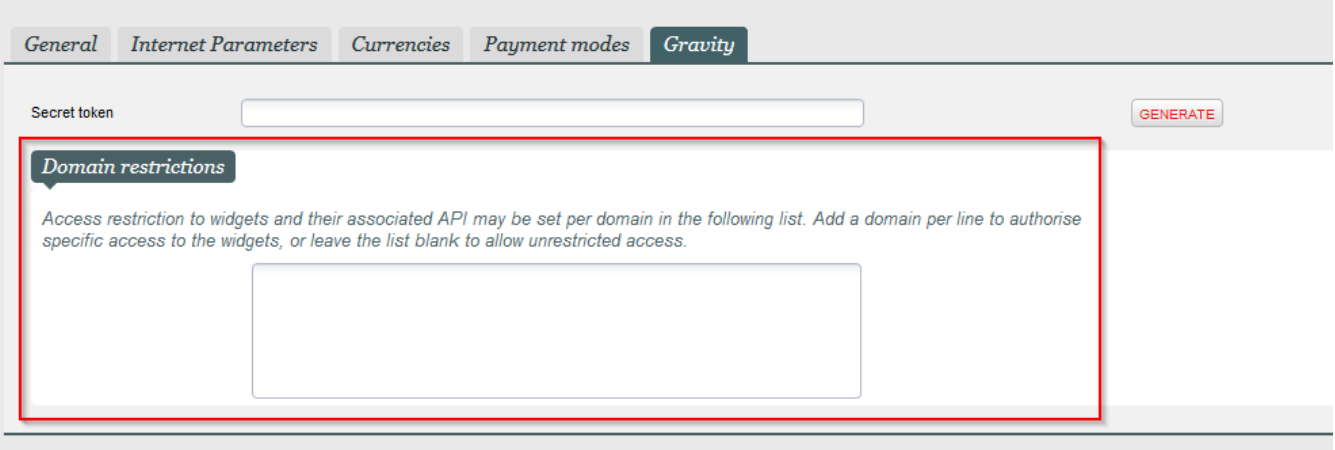

Configuración de la restricción de dominio accesible desde Punto de venta > Pantalla de Gravity